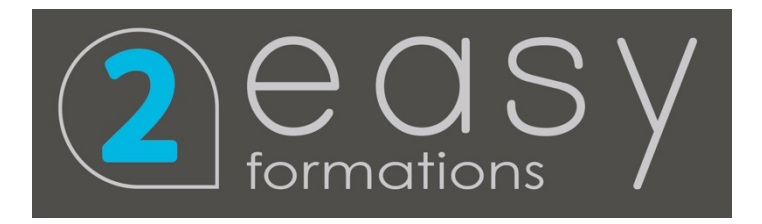

# FORMATION ILLUSTRATOR

### Utilisation du logiciel Adobe Illustrator

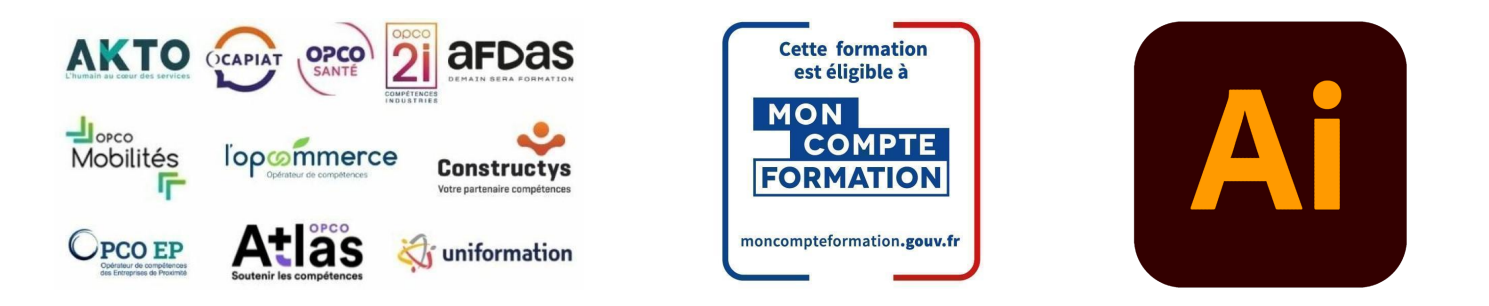

### Formation inscrite au Répertoire Spécifique de France Compétences - RS 6205

### OBJECTIF DE LA FORMATION

La certification « TOSA - Illustrator » valide la capacité d'individus à produire des images, pouvant être des créations originales ou à partir d'images existantes, afin de de communiquer des messages ou illustrer des idées sous forme de documents numériques, à l'aide du logiciel d'édition d'image : Illustrator.

Aujourd'hui, tous les travaux de communication, tant imprimée que digitale des entreprises incluent d'innombrables éléments graphiques. Dans ce contexte, l'utilisation et la connaissance d'un logiciel de traitement d'image de type Illustrator sont impératives.

Les utilisateurs de ce logiciel peuvent être soit directement employés par les entreprises ayant intégré leurs propres services de communication soit par des entreprises dont l'activité est justement la production de ladite communication pour leurs clients : agences, studios et beaucoup de toutes petites structures contenant même souvent uniquement une seule personne (freelance).

À l'issu de ce parcours, vous serez capable de :

Niveau Opérationnel (score Tosa 551 à 725) Niveau Avancé (score Tosa 726 à 875) • Utiliser les fonctionnalités élémentaires d'Illustrator en vue de créer un document et de le conserver dans de bonnes conditions • Personnaliser l'interface et les outils de base d'Illustrator afin de créer et modifier un document • Modifier et corriger un objet en vue de le transformer et d'intégrer les fonctions de travail sur les objets afin de les • Gérer et modifier les attributs d'une illustration en vue d'organiser son contenu • Maîtriser les transformations complexes afin de corriger et d'exploiter un objet

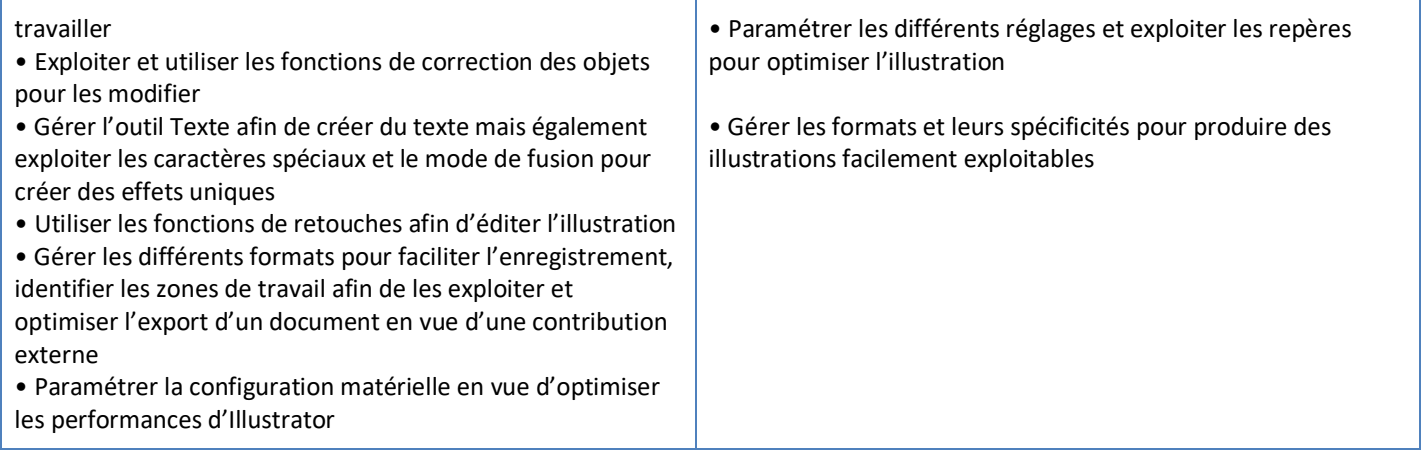

#### Niveau Expert (score Tosa 876 à 1000)

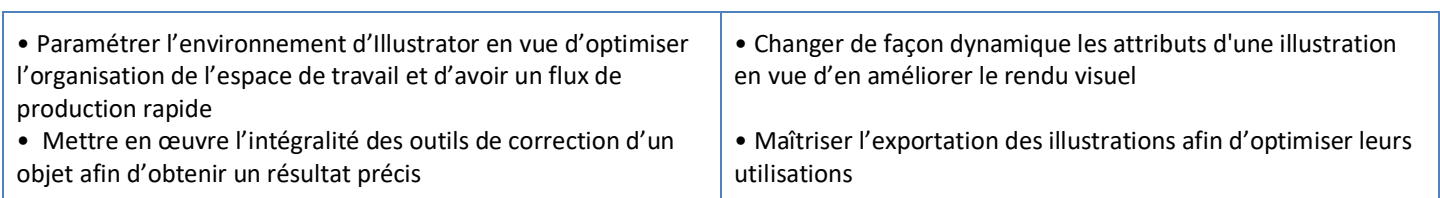

### **CONTENU**

- Connaître les principaux concepts liés à l'utilisation des images numériques, comprendre les options des formats graphiques et les notions liées aux couleurs.
- Ouvrir une image existante, enregistrer une image dans différents formats et définir les options du fichier de sauvegarde.
- Utiliser efficacement les options intégrées comme l'affichage des barres d'outils et des palettes pour améliorer la productivité pour réaliser la création et le traitement d'une image.
- Capturer et enregistrer une image, utiliser des outils variés de sélection et manipuler les images, créer et utiliser des calques, travailler avec du texte, utiliser des effets et des filtres, utiliser des outils de dessin et peinture pour réaliser des modifications sur une image.
- Utiliser les outils de dessin et de peinture du logiciel pour modifier une image.
- Préparer les images pour l'impression ou la publication.

## PRÉ-REQUIS PUBLIC VISÉ

- Connaissance de l'environnement Windows Tout public désirant travailler avec ou équivalent de la communité de la communité de la communité de la communité de la communité de la communité
- Disposer du matériel informatique adapté

### MODALITÉS D'ADMISSION

#### Aucune.

- → Test d'évaluation d'entrée Test d'entraînement disponible tout au long du parcours Examen final
- ➜ Vidéos et exercices d'application sur le logiciel
- → Débriefing régulier et individuel
- → Cours en visioconférence avec un formateur spécialisé
- **+** Accès pendant 12 mois illimité à la plateforme de cours 24h/24 et 7j/7 pour davantage de théorie et de rappels fréquents

# LOCALISATION & ACCESSIBILITÉ DURÉE DE LA FORMATION

visioconférence sur toute la France

• Nous formons en présentiel et en De 6 jours à 3 semaines selon les besoins

• Nos méthodes pédagogiques et nos modalités d'évaluation sont adaptables au public en situation de handicap

### MODALITÉS D'ÉVALUATION

Test en ligne adaptatif

Algorithme adaptatif : le niveau des questions s'adapte au niveau du candidat tout au long du déroulement du test

Scoring mathématique IRT (Item Response Theory) : score sur 1000

Typologies de questions : exercices de mises en situation dans l'environnement Adobe Illustrator rencontrées en entreprise et activités interactives (relier, glisser-déposer, cliquer sur zone, listes déroulantes, etc.), QCM

#### **Format du test : 35 questions – 60 minutes**

## PROGRAMME DE FORMATION

### MODULE ADOBE ILLUSTRATOR - NIVEAU 1 INITIATION

#### 1- Télécharger le logiciel

Télécharger Adobe Indesign Fiche Adobe - Téléchargement interactif

#### 2- Illustrator : prise en main

Illustrator, à quoi ça sert ? Ouvrons ensemble Illustrator Création d'un nouveau document Espace de travail sur Illustrator Comment ouvrir un document Comment enregistrer Fichiers ressources

#### 3- Premiers pas : Outils de base

Outil de sélection - Déplacer une forme Outil de sélection - Faire une rotation de l'objet Comprendre l'ordre des tracés dans un calque Dessiner des formes - Le rectangle Dessiner de formes - Voyons toutes les autres formes Outil de Sélection directe Exercice - Formes - Explications Exercice - Solution Outil Plume - Dessiner des lignes droites Outil Plume - Dessiner des courbes Exercice - Plume Exercice - Plume - Solution Modifier un tracé à la plume Fichiers ressources

#### 4- Atelier Créatif : Cactus

Présentation de l'atelier Cactus Dessiner le pot du cactus Début du corps du cactus Faire les épines du cactus Finalisation du cactus Fichier ressource

#### 10- Les contours

Modifier la taille de contour Faire des pointillés et des flèches Profil et formes de contours Bibliothèque de forme et contour

### 11- Atelier Créatif : Glace

Présentation de l'atelier Dessin de la 1re Glace Dessin de la 2e glace Mettre de la couleur Mettre les effets graphiques Mettre les textures dans les formes Fichiers ressources

#### 5- La couleur : les bases

Comment mettre simplement de la couleur dans une forme Différence entre RVB et CMJN Retirer une couleur - contour ou fond Comment faire un dégradé de couleur Aller plus loin avec le dégradé Utiliser l'outil Pipette

### 6- Le Texte : Les bases

Ecrivez - outil Texte Modifier la typo Mettre de la couleur au texte Modifier un bloc de texte Trouver une typo Ecrivez le long d'une forme - Outil texte curviligne

#### 7- Les calques et traces

Présentation des calques Modifier les calques et déplacer les tracés Disposition des tracés Grouper des tracés entre eux

#### 8- Exercice pratique : Télécharger et modifier un fichier Illustrator

Où et comment télécharger un document vectoriel Modifier le document Fichiers ressources

#### 9- Aller plus loin avec les outils et autres manipulations

Faire une symétrie Faire une rotation de l'objet Mettre à l'échelle une forme et ses contours Déplacement et répéter la transformation Cutter - Ciseaux - Gomme Option de la Gomme Masque d'écrêtage - Intro

### 16- Atelier Créatif : Papèterie (papier entête,

#### carte correspondance, enveloppe)

Présentation de l'atelier Papeterie Création du papier à en-tête - 1/2 Création du papier à en-tête - 2/2 Création carte de correspondance Création enveloppe Ajouter des fonds perdus et enregistrer Fichiers ressources

#### 17- Atelier Créatif : Dessin sur Photo

Présentation de l'atelier Création du nouveau document et importation de l'image Dessin des traits sur la partie supérieure

#### 12- Dessiner autrement avec de nouveaux

#### outils

Introduction à l'outil Pinceau Premiers option de l'outil pinceau Derniers option de l'outil pinceau Changer la forme du pinceau Outil crayon Outil Shaper Option de l'outil Shaper

#### 13- Les images

Importer une image Modifier les paramètres de l'image Vectoriser des photos Vectorisation dynamique et composition Fichiers ressources

#### 14- Atelier Créatif : Café

Présentation de l'atelier Création du nouveau document Vectorisation de l'image Supprimer des parties de l'image vectorisée Installer les typos Générer le texte et le mettre en couleur Équilibrer les éléments typographiques Harmoniser le logo Caler les derniers éléments entre eux Enregistrement de votre création Fichiers ressources

#### 15- Onglet Affichage

Le mode tracé La partie « Zoom » Les règles Les repères commentés

#### 21- Exporter et partager ses créations

Les différents exports Introduction à la Bibliothèque

#### 22- Onglet Effet : Spécial

Présentation Arrondis Contour progressif **Griffonnage** Lueur externe Lueur interne Ombre portée Fichiers ressources

#### 23- Atelier Créatif : Découpe papier

Dessin du tour du manteau Finalisation du projet Fichiers ressources

#### 18- Alignement

Alignement de l'objet Alignement par rapport à un repère Aligner sur Répartition des objets Répartition de l'espacement Astuce sur l'alignement

#### 19- Pathfinder

Le Pathfinder Forme composée avec le Pathfinder Diviser une forme avec le Pathfinder Fichiers ressources

#### 20- Atelier Créatif : La vache

Présentation de l'atelier Explication de l'atelier Dessin de la corne et de l'oreille Dessinons la tête et le museau La tâche, les yeux et le nez Finir les dernières traces Faire la symétrie Disposition des éléments entre eux Mise en couleur de la vache Utiliser le Pathfinder Mettre l'ombre à la vache A vous de refaire le cochon Fichiers ressources

#### 26- Atelier Créatif - Création d'une mise en page : Newsletter

Présentation de l'atelier Newsletter Créer le nouveau document Ajouter les repères à notre création Plaçons les bases de la structure de la page Ajouter les images dans les formes Caler le texte avec les photos Création du titre de la newsletter Ajout des éléments graphiques et finalisation du projet Fichiers ressources

#### 27- Atelier Créatif : Logo Marin d'eaux douces

Présentation de l'atelier Marin d'eaux douces Création du nouveau document Création de la casquette du marin

Présentation de l'atelier Création du nouveau document Dessin des premières vagues Arrondir les vagues Finaliser le dessin des vagues Mise en couleurs des vagues Dessin du palmier Ajout des ombres portées Découpe du palmer Finaliser les derniers éléments Attribuer le masque d'écrêtage Ajuster les dernières retouches Fichiers ressources

#### 24- Les symboles

Créer un nouveau symbole Pulvérisation de symbole Comment modifier les symboles

#### 25- Atelier Créatif : Paysage

Présentation de l'atelier Paysage Création du nouveau document Dessin du fond, la lune et le soleil Créer les chaînes de montage à la plume Dessin des cactus et du 1er plan avec l'outil pinceau Mettre le dégradé au fond Travail des dégradés sur les autres formes Création des symboles Étoiles Pulvériser les symboles Finalisation du projet Fichiers ressources

#### 30- Atelier Créatif : Redessiner le logo

#### Adidas

Présentation Création du 1er cercle Dupliquer les cercles Création des barres des lettres Création du S Création du symbole Couleur et enregistrement Fichiers ressources

#### 31- Atelier Créatif : Dessiner un picto MAP

Présentation Création du nouveau document Faire le cercle Modifier la forme Mise en couleur de la 1re moitié Mise en couleur de la 2e moitié Cercle centré et ombre portée

Dessinons le début du visage Finalisation des formes du visage Ajout des derniers éléments de l'illustration Faire les cercles autour de l'illustration Ecrire le texte le long des cercles Fichiers ressources

#### 28- Atelier Créatif : Affiche Nuits étoilées

Présentation de l'atelier Affiche Création du nouveau document Création du fond et de la 1re forme Finalisation des dernières formes du paysage Dessin du cœur Création des arbres et de la lune Dessin des illustrations sapins Dessinons les dernières illustrations Ajout des cercles blancs Mise en place des textes Finalisation de la création Fichiers ressources

#### 29- Atelier Créatif : Reproduire le logo Apple

Présentation et ouverture du fichier Dessin de la moitié de la pomme Corriger le tracé Symétrie de la pomme Morsure de la pomme Dessiner la queue de la pomme Changer la couleur et joindre les points **Enregistrement** Fichiers ressources

#### 33- Atelier Créatif : Créer un logo pour une boutique de Vélo

Présentation du logo Dessin écrou 1/2 Dessin écrou 2/2 Texte de fin **Enregistrement** Dessin montagne Début du texte Fichiers ressources

#### 34- Atelier Créatif : Créez votre carte de

#### Visite

Présentation de l'atelier Création du nouveau document Les fonds perdus Création du recto Création du verso 1/2

#### 32- Atelier Créatif : Redessiner à partir d'un

#### dessin

Présentation du logo Vectorisation dynamique du planisphère Finalisez le dessin Ajouter le texte Vectoriser le texte et enregistrez votre illustration Fichiers ressources

Création du verso 2/2 Enregistrement aux différents formats Fichiers ressources

#### 35- Atelier Créatif : Carte de Noël

Présentation Nouveau document Création de la 1re boule de noël Création de la 2e boule de noël Création du 1er sapin Création du 2e sapin Optimiser son plan de travail Disposition des boules de noël Disposition des sapins de noël Création des formes sous le texte Finalisation des écritures Fichiers ressources

# MODULE ADOBE ILLUSTRATOR - NIVEAU 2 INTERMÉDIAIRE

#### 1- Atelier : Logo complexe

Présentation de l'atelier Logo géométrique Création des formes du logo Motif du contour Motif du logo Finalisation du logo Fichiers ressources

#### 2- Outils de sélection

L'outil lasso L'outil baguette magique

#### 3- Les Formes

Modification des formes prédéfinies Shaper - Les bases Création de motifs Filet Création des formes géométriques

#### 4- Atelier créatif : Modifier ses pictogramme

Où et comment télécharger des pictos Modification du picto Enregistrer son picto Créer son picto

#### 5- La Couleur Couleurs RVB - CMJN

#### 7- Générer du texte

Vectorisation du texte Texte curviligne Nouveauté typo

#### 8- Atelier Créatif : Créer des logos originaux

Présentation de l'atelier Création du nouveau document Modification des fonds Changement des rayures.mp4 Modification des couleurs et enregistrement Fichiers ressources

#### 9- Atelier Créatif : Typo logo

Présentation des logos typo Recherche de typo Voyons le logo que nous allons faire ensemble Télécharger la typo et écrire le nom de la marque Vectoriser la typo Transformation du D Allongement du M et placement de Design Ecrire le long de la forme Création de la forme en rond Enregistrement Fichiers ressources

Nuancier Redéfinir les couleurs Dégradé Dégradé amélioré Peinture dynamique - 1/2 Peinture dynamique - 2/2 Faire un nuancier avec l'outil dégradé de formes

#### 6- Les Contours

Modifier les contours des formes Outil courbe Outil modification de l'épaisseur de contour Modifier et créer des formes de contour dynamique Créer un décalage de contour

#### 13- Options Fenêtre

Pathfinder Alignement des objets Propriété des objets Gestion des calques

#### 14- Autres

Outil rotation/miroir Les repères Mode présentation Copier-coller-déplacer Dossier d'assemblage Masque d'écrêtage Créer des modèles Vectorisation dynamique Modification en groupe Recadrage des photos Fichiers ressources

#### 15- Atelier Créatif : Netflix

Fichiers ressources Présentation de l'atelier Tracé du N Ajuster le N Mettre à la couleur Ombre portée sur le N Début du 2e logo - écriture Déformation du texte Mise en couleur et dégradé **Enregistrement** Fichiers ressources

#### 16- Atelier créatif : Mosaïque

Présentation de l'atelier Réalisation de la mosaïque

#### 10- Création d'objet 3D

Outil 3D Placage de motifs sur les objets 3D

#### 11- Atelier Créatif : Lettrage en 3D

Présentation de l'atelier Lettrage en 3D Mise en couleur et finalisation Fichiers ressources

#### 12- Atelier Créatif : Coca 3D

Présentation de l'atelier Dessin profil bouteille Mettre en 3D Placage de motifs sur la bouteille 3D Finalisation Fichier Bouteille.jpg Fichier Bouteille.ai Fichier Coca-Cola-Logo.jpg

#### 19- Atelier créatif : Logo Agence Immobilière

Présentation de l'atelier Création du nouveau document Dessin et couleur de la forme triangle Création du 2e triangle Création de la symétrie des triangles Ajout du texte Calage des derniers éléments Enregistrement aux différents formats Fichiers ressources

#### 20- Atelier créatif : Visuel Inspiration moto

Présentation de l'atelier Recherche d'images Vectorisation de la moto Recherche de typo Ajout du titre Nouvelle typo et texte Picto NYC Ruban sous la moto Création d'éléments graphiques bas Finalisation Fichiers ressources

#### 21- Atelier créatif : Visuel Inspiration Surf

Présentation de l'atelier Création des cercles Ecrire autour du cercle Dessin des mouettes Ecriture du mot SURF Finalisation du logo **Enregistrement** Fichiers ressources

#### 17- Atelier créatif : Affiche tendance

Présentation de l'atelier **Montagne** Triangle bas de la montagne Texte et finalisation

#### 18- Atelier créatif : Logo DeepWater

Présentation de l'atelier Création des formes du logo Formes pathfinder Mettre les couleurs et ombres portées Finalisation du logo Fichiers ressources

#### 23- Atelier créatif : Inspiration Cerf

Présentation de l'atelier Vectorisation du cerf Recherche des typos Calage de la typo Ajout graphique du THE Cercle et pointillés Découpe des formes dans le cercle pointillé Symbole direction Texte dans le cercle Création de l'élément graphique bas **Enregistrement** Fichiers ressources

#### 24- Atelier créatif : Super héros

Présentation de l'atelier Dessin du bouclier Dessin de l'étoile Créer du volume au bouclier Bande de couleur Finalisation des bandes de couleurs

#### 22- Atelier créatif : Visuel Wonder Woman

Présentation de l'atelier Ouverture du document Dessin du W Symétrie de la lettre Pathfinder dans la lettre Finalisation de la lettre Création du cercle 2 couleurs Création des étoiles Ombre portée et enregistrement Découpe de la feuille d'or Finalisation du logo Fichiers ressources

#### (Suite 24)-

Ajout du texte Découpe de la bande de couleurs Finalisation du texte **Enregistrement** Fichiers ressources

#### 25- Atelier créatif : Ville

Présentation de l'atelier Création de la forme map Ecriture des lettres BCN Ajout du mot Barcelona Dessin de palmier et oiseaux Dessin de la 1re moitié de la cathédrale Finalisation de la cathédrale Ajout de la cathédrale et découpe du symbole Concepteur de forme pour créer l'espace de la cathédrale **Enregistrement** Fichiers ressources

# INFORMATIONS COMPLÉMENTAIRES

### DÉLAI D'ACCÈS

Le délai d'accès à la formation certifiante est de 2 à 3 semaines après validation de votre dossier.

# MODALITÉS DE FINANCEMENT

- 
- → CPF → Autofinancement
- 
- 
- → OPCO → Pôle Emploi
- → La Région → L'entreprise

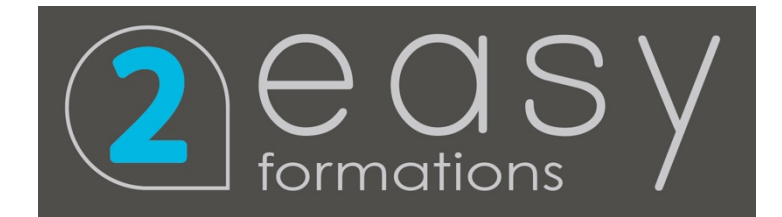

contact@2easy.fr 04 77 35 41 41